Using OverDrive Marketplace to report **Authentication Issues** to Overdrive support

Go t[o OverDrive MarketPlace](https://marketplace.overdrive.com/Account/Login)

Go to: Support tab > Authentication Support > Issue Category > Authentication Fails.

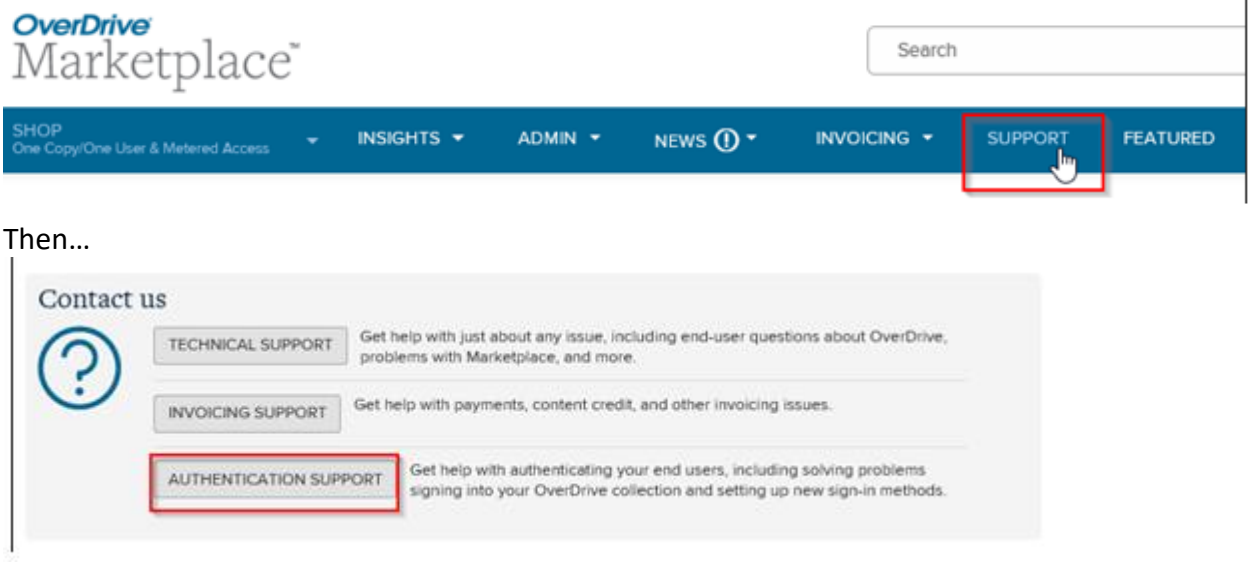

## Then...

## Support case

Required fields will change based on your selection for "Issue Category."

Fields marked by \* are required.

\* Your name \* Your email --Select--\* Issue category **Authentication Fail:** Select this option if your users are ℕ Card Management unable to sign into your OverDrive Card Rule Update collection. If this issue affects all Inquiry/Question your users, please check the box below. While we investigate this IP/Port Change issue, please ask your IT team or Maintenance ILS hosting company to review the New Participation Setup server information below in your New Platform Setup firewall settings. Reporting Server Change Vendor Change (!) Authentication Fails Reme

Before completing the form, check the Authentication Remedies first and be sure that these are not causing the issue.

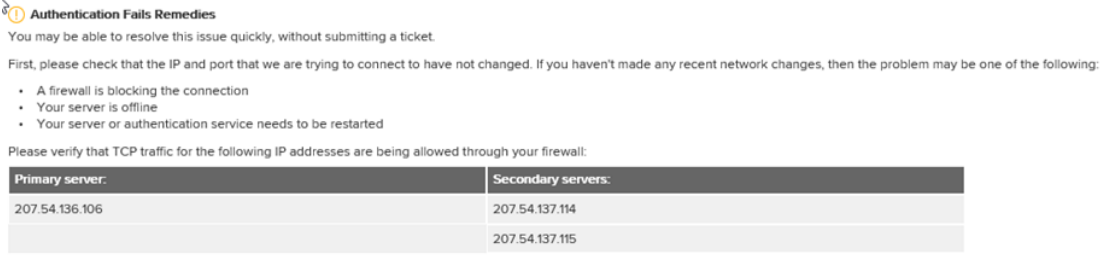

If signing in is still a problem or your IP/port have changed, we'll be happy to assist you. Please complete this form and let us know what steps you've tried. Be sure to use the checkbox indicating your site is experi

If these items are not causing the problem, Complete form with your name and email address and describe the issue you are experiencing. Be sure to include any error messages that may be showing, then click send.

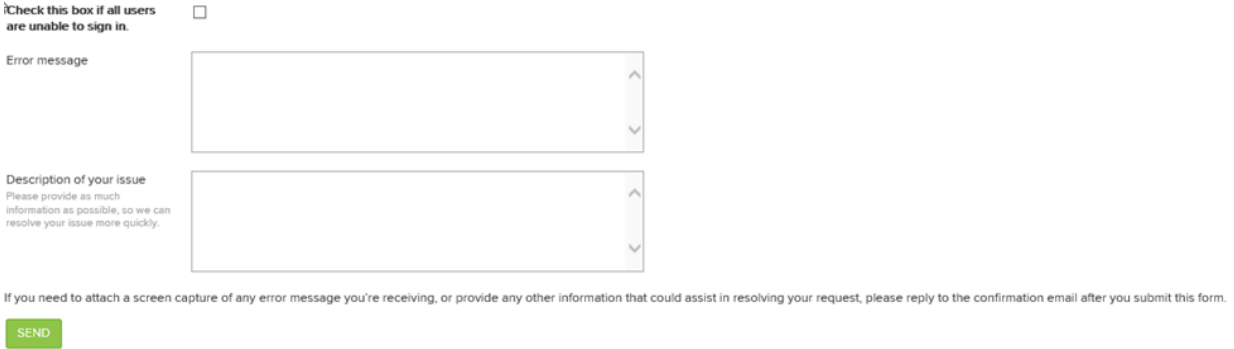

A member of the OverDrive Authentication Team will get back to you shortly.